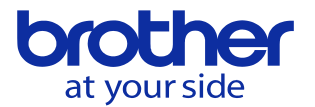

## **PC編集ソフトでPLCの実行設定ファイルを変更したい(CNC-D00)**

## **以下の手順で設定可能です。**

## プログラム実行設定をダブルクリックすることで実行設定画面がポップアップします。

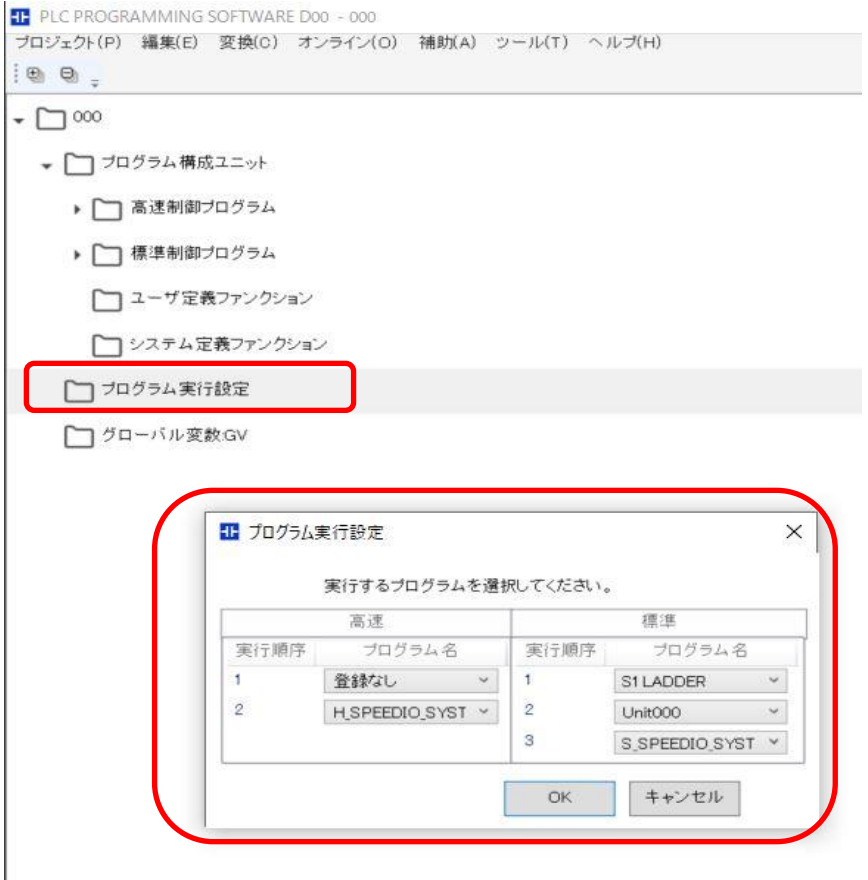

## 実行設定の有無はプロジェクトツリーで確認できます。

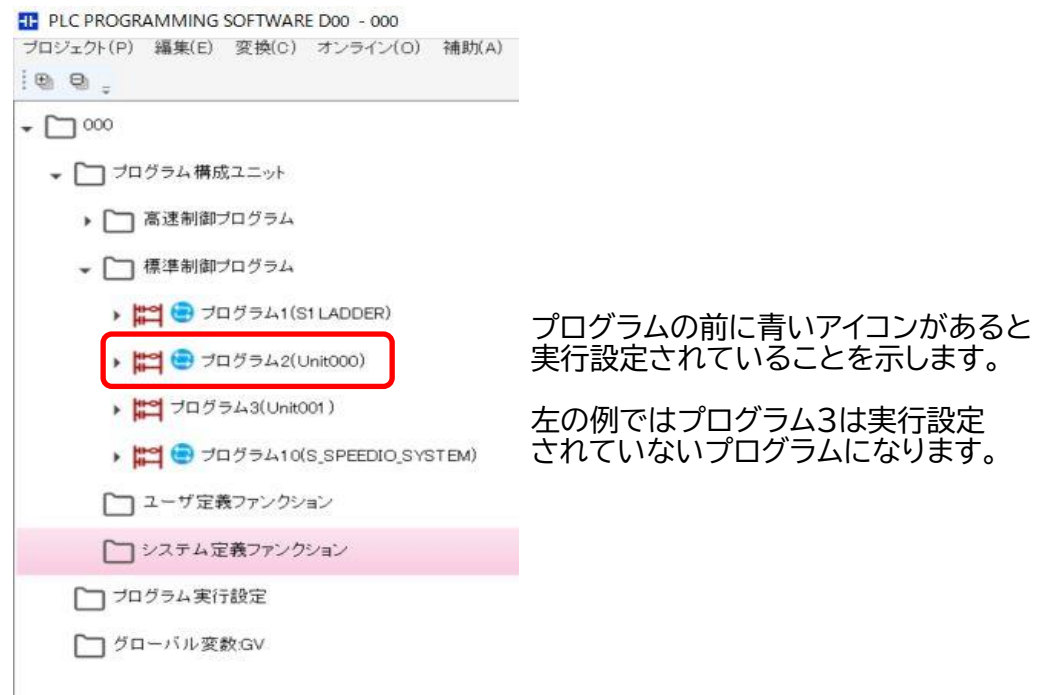